# **Evaluación asistida de CMMI-SW**

Peralta, M.; Diez, E.; Britos, P. y García Martínez, R.

1 Centro de Ingeniería del Software e Ingeniería del Conocimiento (CAPIS) Escuela de Postgrado. Instituto Tecnológico de Buenos Aires Av. Madero 399 (C1106ACD), Buenos Aires – Argentina. http://www.itba.edu.ar/capis/webcapis/planma.html mario.peralta@snoop.com.ar, ediez@itba.edu.ar, pbritos@itba.edu.ar, rgm@itba.edu.ar

**Abstract.** En agosto de 2002, el SEI (Software Engineering Institute) liberó el nuevo modelo CMMI [1], sucesor del original modelo CMM [2]. El nuevo modelo trae asociado un método de evaluación formal llamado SCAMPI [3], el cual se basa en cuantificar la evidencia encontrada en la organización evaluada y aplicar reglas que permiten inferir los resultados finales de la evaluación. En este artículo se presenta un sistema de tipo "asistente" que facilita la evaluación de una organización de acuerdo al modelo CMMI, guiando paso a paso al usuario y generando automáticamente las valoraciones de acuerdo a las reglas del método SCAMPI. El sistema presentado se limita al modelo CMMI para la disciplina de Ingeniería del Software [4], en su representación por niveles.

## **1 Introducción**

A mediados de la década del 90, el SEI decide unificar los modelos de ingeniería de software (SW-CMM, también conocido como CMM), de ingeniería de sistemas (SE-CMM) y de desarrollo integrado de productos (IPD-CMM) [5], embarcándose en un esfuerzo que culmina en el año 2002 dando origen a una nueva generación llamada CMMI (*Capability Maturity Model Integration*) [1]. El nuevo CMMI brinda un marco con una estructura común para todas las disciplinas (Ingeniería de Software, Ingeniería de Sistemas, etc.) e incorpora una forma de representación llamada *Continua* (tomada de IPD-CMM y SE-CMM), orientada a medir la mejora en los procesos de manera individual en vez de hacerlo de manera conjunta como la representación por niveles del modelo original [6].

Dentro de esta nueva generación de modelos, el sucesor directo del CMM original es el denominado CMMI-SW [4]. Este modelo presenta una mayor cobertura con respecto a las prácticas y objetivos de cada área de proceso.

En paralelo con el desarrollo de CMMI, el SEI elaboró un método para la evaluación formal del modelo denominadoSCAMPI (*Standard CMMI Appraisal Method for Process Improvement*) [3]. El método SCAMPI consta de tres fases, en cada una de las cuales se llevan a cabo un conjunto de procesos. La tabla 1 resume las fases y procesos de SCAMPI.

En SCAMPI, los resultados de una evaluación se obtienen mediante la aplicación de un conjunto de reglas de negocio aplicadas a cada componente del modelo (*prácticas*, *objetivos*, *áreas de proceso* y *niveles de madurez*). Estas reglas hacen que sea necesario utilizar herramientas, ya que el método de valoración deja de ser una simple encuesta para convertirse en una evaluación detallada y casi matemática.

| Fase        | <b>Proceso</b>             | Propósito                                                                |  |  |
|-------------|----------------------------|--------------------------------------------------------------------------|--|--|
| 1. Planifi- | 1.1 Analizar requeri-      | Entender las necesidades de negocio de la organización. Nivelar los      |  |  |
| cación y    | mientos                    | objetivos del negocio con los objetivos de la evaluación.                |  |  |
| preparación | 1.2 Desarrollar plan de    | Documentar requerimientos, acuerdos, estimaciones, riesgos, perso-       |  |  |
| para la     | evaluación                 | nalizaciones del método y consideraciones prácticas. Consensuar el       |  |  |
| evaluación  |                            | plan de evaluación con la organización.                                  |  |  |
|             | 1.3 Seleccionar y prepa-   | Asegurar que un equipo calificado esté a cargo de la ejecución de la     |  |  |
|             | rar equipo                 | evaluación.                                                              |  |  |
|             | 1.4 Obtener y analizar     | Obtener información que facilite la preparación de la evaluación.        |  |  |
|             | evidencia objetiva         | Identificar potenciales fortalezas y debilidades. Obtener un entendi-    |  |  |
|             | inicial                    | miento preliminar de las operaciones y procesos de la organización.      |  |  |
|             | 1.5 Preparar la recolec-   | Planificar y documentar las estrategias para la recolección de datos,    |  |  |
|             | ción de evidencia obje-    | incluyendo fuentes de datos, herramientas y tecnologías a utilizar.      |  |  |
|             | tiva                       |                                                                          |  |  |
| 2. Conduc-  | 2.1 Examinar la eviden-    | Recolectar información sobre las prácticas implementadas en la           |  |  |
| ción de la  | cia objetiva               | organización, siguiendo el plan de recolección definido.                 |  |  |
| evaluación  | 2.2 Verificar y validar la | Verificar la implementación de las prácticas en la organización. Cada    |  |  |
|             | evidencia objetiva         | práctica implementada se compara con la definición del modelo            |  |  |
|             |                            | CMMI, y el equipo le asigna una valoración.                              |  |  |
|             | 2.3 Documentar la          | Crear registros que documenten la implementación de las prácticas,       |  |  |
|             | evidencia objetiva         | contemplando también las fortalezas y debilidades encontradas.           |  |  |
|             | 2.4 Generar los resulta-   | Calificar la satisfacción de los objetivos de acuerdo a las valoraciones |  |  |
|             | dos de la evaluación       | asignadas a las prácticas. Calificar la satisfacción de las áreas de     |  |  |
|             |                            | proceso de acuerdo a la satisfacción de los objetivos. Calificar los     |  |  |
|             |                            | niveles de capacidad o madurez de acuerdo a la satisfacción de las       |  |  |
|             |                            | áreas de proceso.                                                        |  |  |
| 3. Reporte  | 3.1 Entregar los resulta-  | Entregar los resultados obtenidos a la organización, de manera que       |  |  |
| de los      | dos de la evaluación       | puedan ser utilizados para tomar acciones futuras.                       |  |  |
| resultados  | 3.2 Empaquetar y           | Preservar los datos y registros importantes resultantes de la evalua-    |  |  |
|             | archivar los activos de la | ción, almacenándolos de manera apropiada.                                |  |  |
|             | evaluación                 |                                                                          |  |  |

**Tabla 1**. Fases y procesos del método SCAMPI.

La situación actual con respecto a los modelos es la siguiente:

• El SEI ha iniciado la discontinuación gradual del modelo CMM original (más conocido como SW-CMM) en diciembre del 2003, para finalizarla en el 2005. Ante esta situación, sugiere a todas las organizaciones acreditadas migrar a CMMI-SW [7].

- La preparación previa a la acreditación CMMI-SW es larga y costosa. Algunas organizaciones utilizan el concepto de "Evaluación interna" como paso preparatorio [8].
- No existe un soporte adecuado de herramientas para la evaluación del modelo CMMI de acuerdo al método SCAMPI. Esto complica la realización de "Evaluaciones internas" por parte de Ingenieros de Software que se están iniciando en el tema.

Las herramientas de evaluación disponibles a la fecha (febrero de 2004) son las siguientes:

- *CMM-Quest*: permite efectuar evaluaciones de acuerdo al modelo CMMI-SE/SW en su representación continua. La evaluación se limita a asignar valores a los objetivos, no permite evaluaciones a nivel de prácticas (por debajo del nivel de los objetivos). No brinda soporte para el método SCAMPI [9].
- *IME Toolkit*: permite efectuar evaluaciones de acuerdo al modelo CMMI-SE/SW. Las evaluaciones consisten en asignar valores numéricos a las prácticas, en base a los cuales la herramienta genera puntajes para las áreas de proceso. No brinda soporte para el método SCAMPI. No posee guías de asistencia para la evaluación [10].
- *Appraisal Wizard*: soporta evaluaciones para gran parte de los modelos CMM y métodos de evaluación propuestos por el SEI a lo largo de la historia (entre ellos, todos los CMMI y SCAMPI). Está pensada para cubrir todas las necesidades del método SCAMPI, requiriendo amplios conocimientos del mismo por parte del usuario. Requiere que el usuario ingrese todos los valores que se asignan en las distintas instancias de evaluación (prácticas, objetivos, áreas de proceso) y no cuenta con la capacidad de sugerir valores facilitando las tareas de ingreso de datos. Al brindar un soporte tan amplio y detallado, la herramienta no es para nada sencilla de utilizar [11].

La tabla 2 muestra en forma comparativa las características de estas herramientas. En la misma se puede observar que existe un área no soportada por las herramientas existentes. Esta área está conformada principalmente por características orientadas a los usuarios novatos, como la navegación de la estructura del modelo, las guías paso a paso, la generación automática de valoraciones, y la selección del nivel de granularidad para la evaluación.

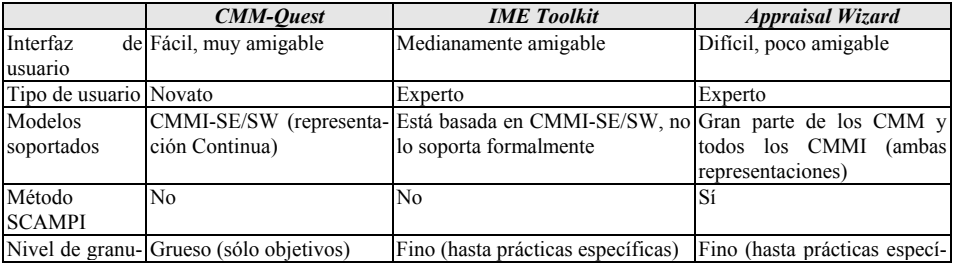

|                  | <b>CMM-Ouest</b> | <b>IME</b> Toolkit | <b>Appraisal Wizard</b> |
|------------------|------------------|--------------------|-------------------------|
| laridad          |                  |                    | ficas)                  |
| Ayudas online Sí |                  | No.                | Sí                      |
| Navegación de No |                  | No                 | No                      |
| la<br>estructura |                  |                    |                         |
| del modelo       |                  |                    |                         |
| Generación de No |                  | Si                 | No                      |
| valores sugeri-  |                  |                    |                         |
| dos              |                  |                    |                         |
| Selección del No |                  | No                 | N <sub>0</sub>          |
| nivel de granu-  |                  |                    |                         |
| laridad para la  |                  |                    |                         |
| evaluación       |                  |                    |                         |

**Tabla 2**. Comparación de características de herramientas

En síntesis, el nuevo modelo trae aparejado un problema no trivial para las organizaciones, en lo referente a los costos y tiempos necesarios para la preparación previa a su adopción o a una acreditación. El problema se ve más acentuado en las organizaciones pequeñas, donde los recursos económicos, humanos y temporales suelen ser menores que en las grandes organizaciones.

Por otra parte, la ausencia de herramientas amigables para la evaluación también complica la tarea de los evaluadores expertos, los cuales muchas veces deben solventar de forma manual la ausencia de tales herramientas.

Ante este panorama, se planteó como objetivo el desarrollo de una herramienta que actúe como asistente en la evaluación del modelo CMMI de acuerdo al método SCAMPI, facilitando la labor de los interesados en la evaluación, ya sean usuarios profesionales o no profesionales. Las utilidades de la herramienta se focalizaron en las fases 2 y 3 del método SCAMPI (ver tabla 1).

## **2 Metodología**

El desarrollo de la herramienta, que se presenta en el artículo, se llevó a cabo empleando la metodología Métrica V3 [12]. Dentro de la metodología, se siguieron los siguientes procesos:

- Estudio de Viabilidad del Sistema
- Análisis del Sistema de Información
- Diseño del Sistema de Información
- Construcción del Sistema de Información
- Implantación y Aceptación del Sistema

Y las siguientes interfaces:

- Gestión de Proyectos
- Seguridad
- Gestión de la Configuración

• Aseguramiento de la calidad

El ciclo de vida elegido fue iterativo, planificado en cuatro iteraciones:

#### • **Iteración 1 – Viabilidad**.

Se efectuó un análisis de los sistemas existentes, identificando posibles mejoras y definiendo los requerimientos de alto nivel del nuevo sistema. Se estimó el esfuerzo necesario para el desarrollo del sistema y se estableció el plan general del proyecto.

#### • **Iteración 2 – Arquitectura.**

Se definió la arquitectura del sistema, contemplando los mecanismos principales de funcionamiento.

Se construyó un prototipo operativo que incluía las interfaces gráficas (con navegación del modelo y guías), el almacenamiento y recuperación de archivos de evaluación, y la asistencia en la evaluación (generación de valoraciones sugeridas) para prácticas, objetivos, áreas de proceso y niveles de madurez.

#### • **Iteración 3 – Construcción.**

Se completó la funcionalidad del prototipo operativo, cubriendo los requerimientos restantes (generación de reportes, evaluación completa de todos los niveles de madurez).

• **Iteración 4 – Cierre.** 

Se completó la documentación de usuario y se efectuaron las pruebas de aceptación del sistema.

Como metodología de análisis y diseño del sistema completo, desde los requerimientos iniciales hasta el diseño detallado, se utilizó UML [13].

## **3 Descripción de la herramienta**

La herramienta desarrollada cuenta con una interfaz gráfica donde se muestra un árbol de navegación con los distintos componentes del modelo. La figura 1 muestra la ventana principal de la aplicación incluyendo dicho árbol.

El usuario puede evaluar cada componente (áreas de proceso, objetivos, prácticas) asignando valores de acuerdo a *guías* y *sugerencias* provistas por la herramienta. Las *guías* contienen la documentación del modelo CMMI-SW completa, contemplando las áreas de proceso, sus objetivos específicos y genéricos, y las prácticas que permiten evaluar esos objetivos. Las *sugerencias* se presentan de acuerdo a las reglas definidas en el método SCAMPI, esto es, de acuerdo a los valores asignados por el usuario a las diferentes prácticas, la herramienta utiliza las reglas de SCAMPI para sugerir valores a asignar en los objetivos; de la misma manera, de acuerdo a los valores de los objetivos sugiere valores para las áreas de proceso; finalmente, de acuerdo a los valores de las áreas de proceso, sugiere valores para el nivel de madurez.

La figura 2 muestra la ventana de evaluación de prácticas. En la parte superior de la misma aparece la guía online de la práctica seleccionada, y en la parte del medio los valores a indicar por el usuario. En la parte inferior aparece la *Valoración sugerida* (la cual surge de aplicar las reglas del método SCAMPI sobre los valores seleccionados por el usuario en *Artefactos directos*, *Artefactos indirectos* y *Observaciones*) y un campo donde el usuario puede seleccionar una *Valoración elegida*, la cual será asignada como valoración final de la práctica.

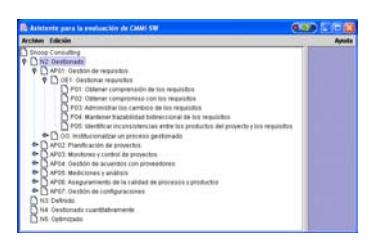

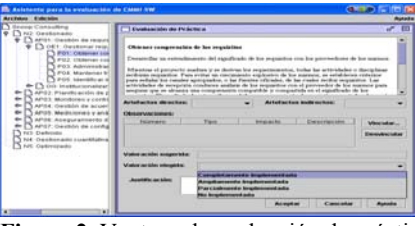

**Figura 1**. Ventana principal de la aplicación mostrando el árbol de navegación del modelo (panel izquierdo).

**Figura 2**. Ventana de evaluación de prácticas

La figura 3 muestra la ventana de evaluación de objetivos. En la parte superior de la misma aparece la guía online del objetivo seleccionado, y en la parte inferior aparecen la *Valoración sugerida* y el campo para la *Valoración elegida*. La *Valoración sugerida* surge de aplicar las reglas del método SCAMPI sobre las *Valoraciones elegidas* asignadas por el usuario a las prácticas del objetivo. En la misma figura (panel izquierdo) se puede observar que la herramienta distingue con una marca de aprobación los componentes ya evaluados, y con una cruz los componentes que deben ser revisados, ya sea porque tienen valoraciones sugeridas y aún no fueron evaluados, o porque su valoración sugerida ha cambiado como consecuencia de alguna asignación efectuada por el usuario.

En cualquier momento de la evaluación, la herramienta permite obtener un reporte en el cual se incluyen todas las valoraciones efectuadas por el usuario. La figura 4 muestra la ventana de previsualización de reportes. Además de las facilidades mencionadas, la herramienta posee también la capacidad de almacenar y recuperar de archivos las evaluaciones en curso. Por último, cabe mencionar que la herramienta se encuentra íntegramente implementada en Java, lo que posibilita su ejecución en múltiples sistemas operativos.

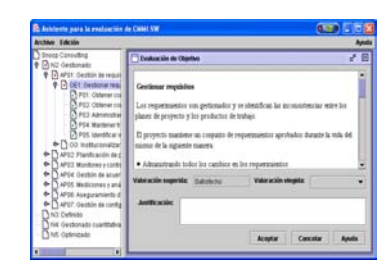

**Figura 3**. Ventana de evaluación de objetivos

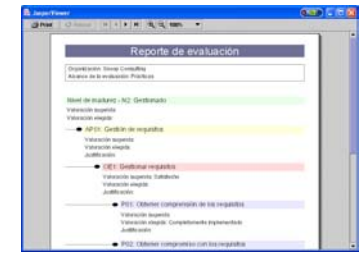

**Figura 4**. Ventana de previsualización de reportes.

## **4 Caso de evaluación**

De manera de dar un ejemplo de aplicación de la herramienta, se toma el caso de una empresa hipotética denominada "La Empresa", la cual se encuentra en plan de adopción de las áreas de proceso correspondientes al nivel 2 del modelo CMMI-SW.

En el marco de estas actividades, "La Empresa" ha decidido efectuar una autoevaluación o evaluación interna, de manera de facilitar el camino para una futura acreditación formal.

Como primera medida, el Ingeniero de Software encargado de llevar a cabo la evaluación interna (de aquí en adelante, el *Evaluador*) genera un proyecto de evaluación dentro de la herramienta.

La figura 5 muestra la ventana de Inicio de evaluación. En la misma se puede observar que el alcance elegido llega hasta las prácticas del modelo, y que se utilizarán tres proyectos específicos como instancias de evaluación (*Proyecto Documentos Electrónicos, Proyecto Sistema Compras y Proyecto Sistema Sueldos*). En cada uno de los proyectos se evaluará la adherencia con las prácticas del modelo CMMI-SW, extrayendo conclusiones parciales que luego serán integradas para obtener la adherencia de la organización a dicho modelo.

Una vez iniciado el proyecto de evaluación, la herramienta muestra los niveles de madurez del modelo en su ventana principal, como puede apreciarse en la figura 6.

En esta interfaz, el *Evaluador* selecciona el nivel 2 (N2: Gestionado) e indica la opción "Evaluar" del menú "Edición". La herramienta inicializa el árbol del modelo y muestra la ventana de evaluación correspondiente a ese nivel, tal como puede apreciarse en la figura 7. La ventana de evaluación no muestra ninguna *Valoración concluida*, ya que aún no se han evaluado las áreas de proceso correspondientes al nivel de madurez.

A partir de este momento, el *Evaluador* vuelca en la herramienta todas las valoraciones intermedias que va obteniendo, hasta completar todas las áreas de proceso (AP01 a AP07 en el árbol de la figura 7). Las tareas de evaluación se concentran principalmente en validar la adherencia con las prácticas del modelo en cada uno de los proyectos elegidos. El resto de las valoraciones (adherencia con las prácticas a nivel organización, adherencia con los objetivos, adherencia con las áreas de proceso) son concluidas por la herramienta y presentadas como *Valoraciones sugeridas*.

El *Evaluador* comienza por evaluar la adherencia de la organización con el área de proceso "Gestión de requisitos". La figura 8 muestra las prácticas correspondientes a dicha área. En la misma figura puede verse que la herramienta contempla los tres proyectos definidos como instancias de evaluación dentro de cada una de las prácticas.

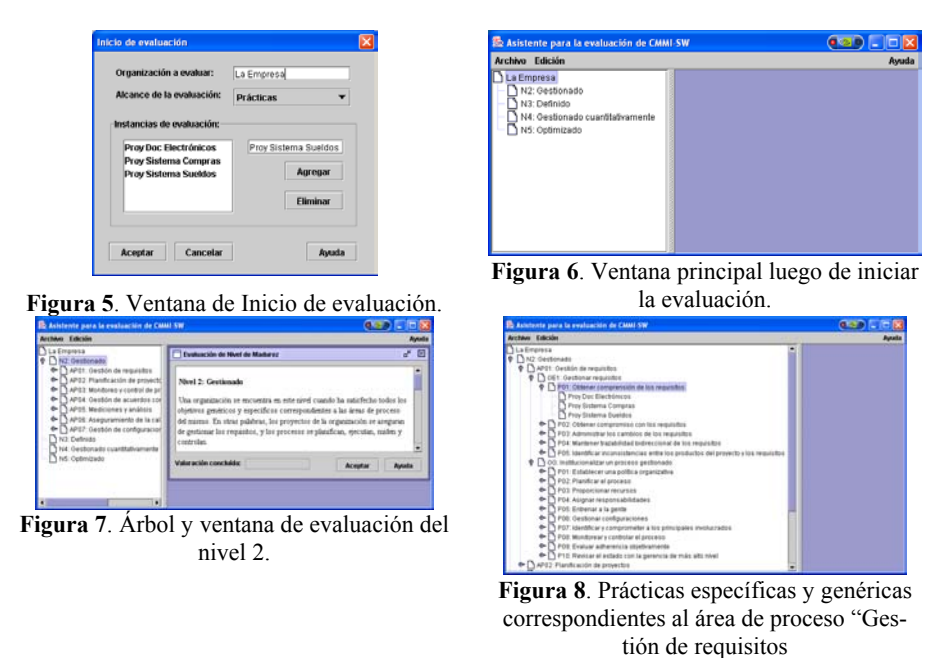

El *Evaluador* comienza por la práctica "Obtener comprensión de los requisitos" para el *Proyecto Documentos Electrónicos*. Durante la evaluación utiliza la interfaz que se muestra en la figura 9.

En esta ventana, el *Evaluador* indica que existen *Artefactos directos* apropiados (elementos tangibles como documentos y otros entregables) y *Artefactos indirectos* que confirman la adherencia a la práctica (elementos de soporte como minutas, revisiones o reportes). Al indicar los valores para los artefactos, la herramienta concluye inmediatamente una V*aloración sugerida* para la práctica con valor "Completamente Implementada". La figura 10 muestra la ventana con la valoración sugerida.

Además de los artefactos identificados, el *Evaluador* identifica una debilidad en el proyecto, ingresándola como una *Observación*. La figura 11 muestra la ventana de administración de observaciones con la debilidad ingresada por el *Evaluador*.

A continuación, vincula la observación ingresada con la práctica bajo evaluación. Para ello, presiona el botón "Vincular…" en la ventana de la figura 10. Esto abre la ventana de vinculación de observaciones que se muestra en la figura 12.

| <b>Britan Editabe</b>                                                                                                    |                                                                                                    |                                    |
|----------------------------------------------------------------------------------------------------|----------------------------------------------------------------------------------------------------|------------------------------------|
| <b>AFRICA</b><br>Destinate<br>APID : Dentilles das receptibles<br><b>TOES</b> Gestionar templottes<br>T PD1 Calendar compression de la<br>Press Coat Elisabetinia and<br>Prox Sistema Comeras    | <b>Testurale de Polotica</b><br>Obmiers compression de las requisitos<br>Departular to estimate and eigenfunds de les requests con les permediens de les nomes                                                                                                    |                                    |
| Frey Datema Gueldos<br>1 FG2 Okhinar compromise con 6<br>PS3 Administrative cambios of<br>TPS: Manhmer transmitted today<br>1000 Martin at Inconsistencias<br>100 Institutonatow un antrase gell | Mastrai el pictorio maltas y el detros los repatizantos, todas las artividades e darigulase<br>midiate moreofox. Pare miles to invisce to exclusive de los suizant as weld born relimites<br>yon refulse his caughs specyrolics, a be furnive chinake, do be crashe writte requested. Lar-<br>artrodules de imogetite intelleres análisis de los organiza con el permedor de los nuesos para<br>empire que re abasea que rongenanto conquestão y conquerida ro el repúblicato de los<br><b>Artistication direction:</b><br>Arkaliantos independent |                                    |
| APE2: Planificación de provectos<br>APEX Monitores a control da provective                                                                                                    | Перволютически<br><b>BANNANO</b><br><b>Tax</b><br>Concessorate<br><b>STATISTICS</b>                                                                                                    | Wednesday.                         |
| APOA: Destain de aixandos con provesi<br>APOS: Mediciones y práiteix.<br>APOS Aseguramments de la calidad de E<br>AFOT Ownton by configurationes.                                                |                                                                                                    | <b><i><u>December 1484</u></i></b> |
| Euthrician<br>Centerado contificionente<br>Castinatea                                                                                                    | Visite active commission<br>Visitei articles elementos<br>Austin and a                                                                                                    |                                    |
|                                                                                                    | Cancella<br><b>Acruitas</b>                                                                                                    |                                    |

**Figura 9**. Ventana de evaluación de práctica para una de las instancias de evaluación.

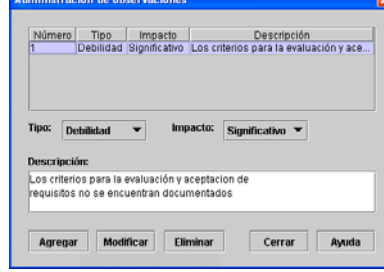

**Figura 11**. Ventana de administración de observaciones

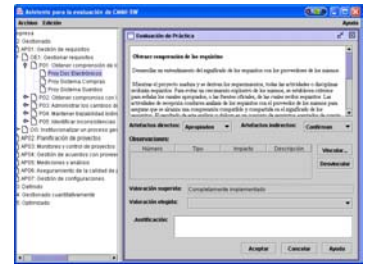

**Figura 10**. Ventana de evaluación de práctica mostrando

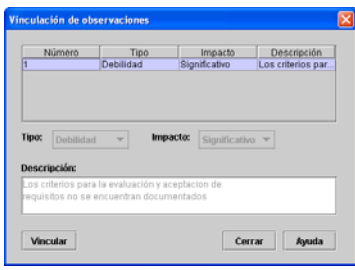

**Figura 12**. Ventana de vinculación de observaciones.valoración sugerida.

En esta ventana, selecciona la observación y presiona el botón "Vincular". La herramienta vincula la observación con la práctica evaluada, recalculando inmediatamente la *Valoración sugerida*, que ahora pasa a ser "Ampliamente Implementada" en lugar de "Completamente Implementada". La figura 13 muestra la ventana con la observación vinculada y la nueva *Valoración sugerida*.

Para concluir con la evaluación de la práctica en el proyecto, el Evaluador selecciona el valor "Ampliamente implementada" como *Valoración elegida*, y presiona el botón "Aceptar". A partir de ese momento, la práctica queda evaluada para ese proyecto (instancia de evaluación) y la herramienta la resalta con una marca de aprobación verde en el árbol del modelo. La figura 14 muestra la marca asignada. Estas marcas permiten distinguir los elementos ya evaluados de los que deben evaluarse o revisarse.

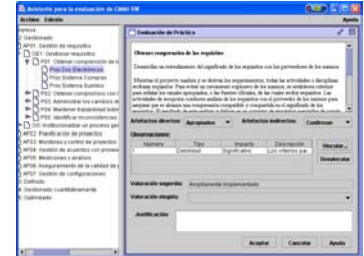

**Figura 13**. Ventana de evaluación de práctica mostrando observación vinculada y valoración sugerida.

**Figura 14**. Árbol del modelo mostrando práctica a nivel de instancia evaluada.

De la misma manera, el *Evaluador* continúa con la práctica para los otros dos proyectos. Una vez que completa la asignación de valoraciones para ambos, el sistema concluye inmediatamente una *Valoración sugerida* para la práctica a nivel organización.

La figura 15 muestra la ventana principal del sistema luego de evaluar la práctica para los tres proyectos. En la misma se puede apreciar que el sistema ha puesto una marca de revisión roja sobre el camino que conduce a la práctica evaluada. Esto significa que se ha generado una conclusión que debe ser revisada por el usuario.

Para revisar la conclusión generada por el sistema y continuar con la evaluación, el *Evaluador* selecciona la opción de menú "Evaluar" posicionado sobre la práctica "Obtener comprensión de los requisitos" en el árbol del modelo. La figura 16 muestra la ventana de evaluación de prácticas con la *Valoración sugerida* por el sistema. Esta valoración es la que corresponde a la organización y se obtiene como conclusión de integrar las valoraciones asignadas a la práctica para cada uno de los proyectos individuales.

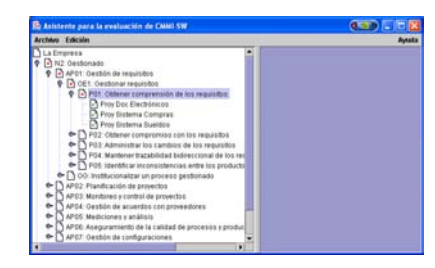

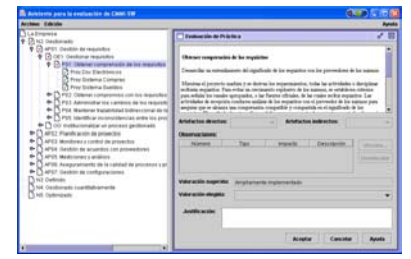

**Figura 15**. Ventana principal luego de evaluar una práctica en tres instancias de evaluación.

**Figura 16**. Ventana de evaluación de práctica para el nivel de organización o conjunto de instancias

Continuando con sus tareas, el *Evaluador* selecciona la opción "Ampliamente implementada" como *Valoración elegida* y presiona el botón "Aceptar". El sistema cambia la marca de revisión roja por una marca de aprobación verde, lo que indica que la práctica se encuentra evaluada a nivel de organización. La figura 17 muestra la interfaz del sistema luego de esta valoración. Notar el cambio en la práctica seleccionada con respecto a la figura anterior.

De la misma manera que evaluó la práctica "Obtener comprensión de los requisitos", el Evaluador efectúa una a una las valoraciones correspondientes a las prácticas restantes del objetivo "Gestionar requisitos".

La figura 18 muestra la ventana principal luego de evaluadas todas las prácticas del objetivo. El sistema mantiene la marca de revisión roja sobre el objetivo, lo que indica que existe una *Valoración sugerida* para el mismo.

| <b>Autotomia para la evaluación de Casal SM</b>                                                                                                    |  |
|----------------------------------------------------------------------------------------------------|--|
| Archive Edición                                                                                                    |  |
| La Empresa<br>41 N2, Oestlonado<br>C) APET: Gestión de inquisitos<br>TV OET. Gestional requisition<br>P. E. POT. COSMAY Longrenology, de los requisito<br>A Prov Doc Electronica<br>A Prov Sistema Compras<br>C Proy Sixterna Suelakon<br><sup>6</sup> 1912 Obtener compromise can los requisitos<br><sup>6</sup> T P03 Administrative in cambios de tos requisitos<br>T POA Mantener transbibdad betreccional de los<br><sup>6</sup> POS identificar inconsistencias entre los produ<br>OG Institucionalizar un proceso gestomato<br>AP02 Planficación de provectos<br>APE3: Mindsons y control de provectos<br>APOS Oastich da acuerdos con proveedores<br>APOC Mediciones y análisis<br>POE Asexuramiento de la calidad de prócesos y pro<br>APEZ: Oestión da vontiguraciones<br>٠ |  |

**Figura 17**. Ventana principal luego de asignar una valoración a la práctica a nivel de organización.

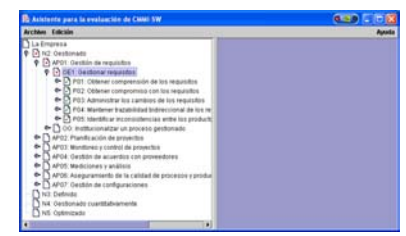

**Figura 18**. Ventana principal luego de evaluadas las prácticas de un objetivo

Al posicionarse sobre el objetivo "Gestionar requisitos" en el árbol del modelo y seleccionar la opción de menú "Evaluar", el sistema muestra la ventana de evaluación de objetivos tal como se presenta en la figura 19. En la misma se puede apreciar que el sistema ha generado una *Valoración sugerida* con valor "Satisfecho".

El Evaluador selecciona la opción "Satisfecho" como *Valoración elegida* y presiona el botón "Aceptar". El sistema cambia la marca de revisión roja por la marca de aprobación verde, lo que indica que el objetivo se encuentra evaluado. La figura 20 muestra la interfaz del sistema luego de esta valoración.

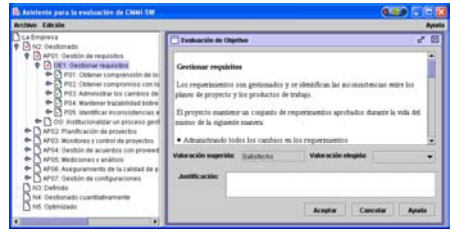

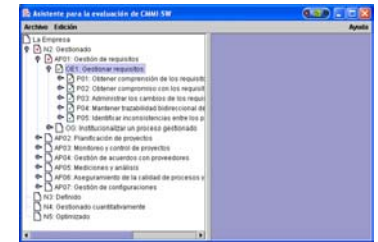

**Figura 19**. Ventana de evaluación de objetivos mostrando *Valoración sugerida*.

**Figura 20**. Ventana principal luego de asignar una valoración al objetivo.

De manera análoga a la explicada hasta el momento, el Evaluador continúa con la valoración de las prácticas correspondientes al otro objetivo ("Institucionalizar un proceso gestionado") del área de proceso. Una vez finalizada la evaluación de las prácticas, evalúa el objetivo.

El sistema genera automáticamente una *Valoración sugerida* para el área de proceso, obtenida como conclusión de las valoraciones asignadas a los objetivos. La figura 21 muestra la ventana de evaluación de áreas de proceso con la *Valoración sugerida*.

El *Evaluador* asigna "Satisfecho" como *Valoración sugerida*, ante lo cual el sistema pone la marca de aprobación en el área de proceso. La figura 22 muestra la ventana principal luego de esta valoración.

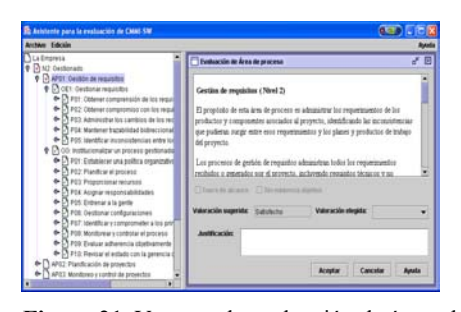

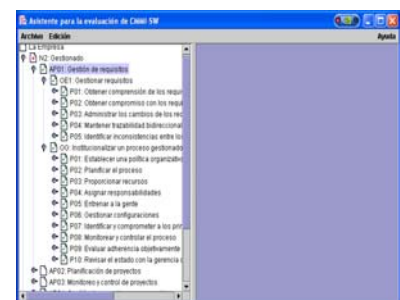

**Figura 21**. Ventana de evaluación de áreas de proceso mostrando *Valoración sugerida*. **Figura 22**. Ventana principal luego de

asignar una valoración al área de proceso.

Luego de finalizar la evaluación del área de proceso, el *Evaluador* descubre que una de las debilidades que había identificado se ve solucionada con la adopción de una nueva práctica por parte de la organización. Ante esta situación, elimina la observación que había ingresado, y el sistema recalcula las valoraciones de todas las prácticas que hayan la tenían vinculada. Como resultado de este cálculo, el sistema pone marcas de revisión en todos los elementos que han sufrido un cambio en su *Valoración sugerida*. La figura 23 muestra el árbol del modelo luego de eliminar la observación. Comparando la figura 22 con la 23, se puede observar que el sistema puso marcas de revisión en la práctica que tenía la observación vinculada, en el objetivo que contiene a la práctica, y en el área de proceso que contiene al objetivo. La convención utilizada es la de marcar el elemento que sufre el cambio y todos sus contenedores hasta la raíz

del árbol. La figura 24 muestra la nueva *Valoración sugerida* para la práctica que

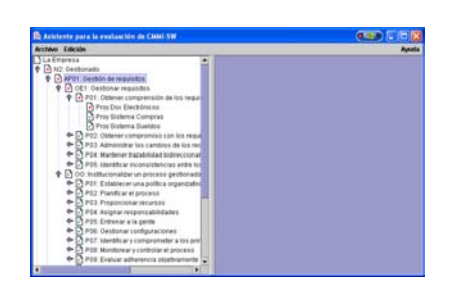

sufrió el cambio.

**Figura 23**. Ventana principal luego de eli-

3. Ventana principal luego de eli-**Figura 24**. Ventana de evaluación de prác-<br>minar la observación.<br>ticas mostrando nueva *Valoración sugerida* ticas mostrando nueva *Valoración sugerida*.

De allí en adelante, el *Evaluador* revisa cada uno de los elementos marcados (práctica a nivel de organización, objetivo, y área de proceso) asignando nuevas *Valoraciones elegidas* o manteniendo las que había asignado. Una vez que finalizada la revisión, el árbol toma nuevamente el aspecto de la figura 22.

La evaluación de las áreas de proceso restantes se efectúa de la misma manera, arrancando por las prácticas a nivel de instancia (para cada uno de los tres proyectos), continuando por las prácticas a nivel de organización, luego por los objetivos, hasta llegar por último al área de proceso.

En el caso particular del área "Gestión de acuerdos con proveedores", el *Evaluador* determina que la misma no es aplicable a la organización. Para dejar esto plasmado en la evaluación, selecciona la opción de menú "Evaluar" posicionado en esa área, ante lo cual el sistema muestra la advertencia de la figura 25.

El *Evaluador* presiona "OK" y el sistema le presenta la ventana de evaluación de áreas de proceso tal como se puede observar en la figura 26. El *Evaluador* selecciona la opción "Fuera de alcance", ante lo cual el sistema genera automáticamente una *Valoración sugerida* con valor "No aplicable". La figura 27 muestra la ventana de evaluación con la *Valoración sugerida*.

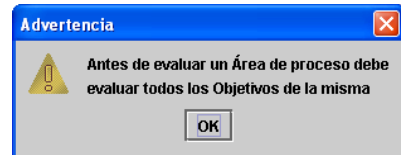

**Figura 25**. Advertencia sobre evaluación de área de proceso sin evaluar objetivos.

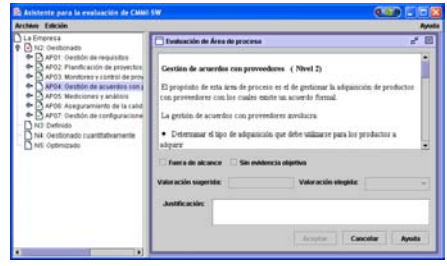

**Figura 26**. Ventana de evaluación de áreas de proceso para el caso de evaluación de área sin evaluar objetivos.

Para terminar con la evaluación del área de proceso, selecciona "No aplicable" como *Valoración elegida* y presiona "Aceptar". El sistema pone la marca de aprobación sobre el área de proceso lo que indica que la misma se encuentra evaluada. Esta última valoración hace que se genere una *Valoración concluida* para el nivel de madurez. La figura 28 muestra la ventana de evaluación con la *Valoración concluida*.

A continuación, el *Evaluador* genera un reporte de la evaluación efectuada, utilizando la opción "Generar reporte" del menú "Archivo". La figura 29 muestra el aspecto del reporte obtenido.

Para finalizar, el *Evaluador* almacena los resultados de la evaluación en un archivo de manera de poder recuperarlos cuando desee, a los fines de visualización, o para continuar con futuras evaluaciones de otros niveles de madurez.

Si bien no se ha hecho explícito en el caso de validación, el sistema provee de ayudas para la ejecución de las tareas de evaluación. La figura 30 muestra la ventana de ayuda del sistema.

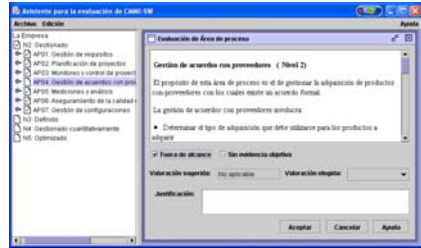

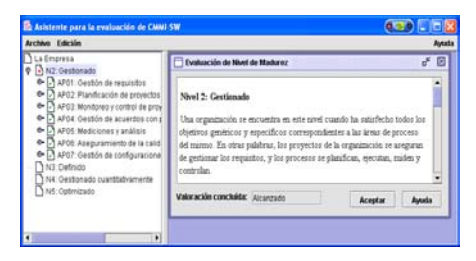

**Figura 28**. Ventana de evaluación de niveles de madurez mostrando *Valoración concluida*.

**Figura 27**. Ventana de evaluación de áreas de proceso mostrando *Valoración suge*

#### áreas de proceso mostrando *Valoración suge-*

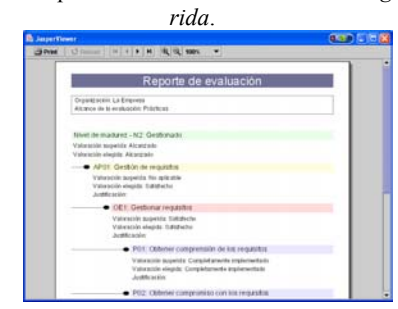

**Figura 29**. Reporte con los resultados de la evaluación

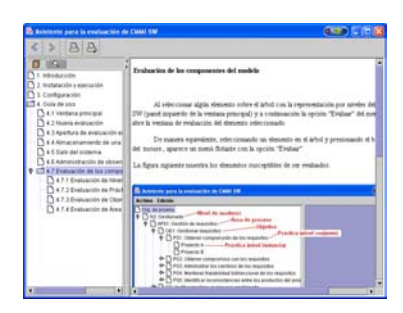

**Figura 30**. Ayudas del sistema.

#### **5 Futuras líneas de investigación**

Dentro de las posibles líneas de trabajo en la herramienta, se pueden destacar las siguientes:

- Agregar nuevas facilidades de reportes, sobre todo gráficos.
- Agregar soporte para la evaluación del modelo CMMI-SW en su representación Continua (actualmente sólo soporta la representación Por niveles).
- Agregar soporte para la evaluación de todos los demás modelos de la familia CMMI.
- Adaptar la capa de presentación de la herramienta, para que pueda funcionar en modo web.

## **6 Conclusiones**

El sistema construido constituye efectivamente una herramienta de asistencia para la evaluación del modelo CMMI-SW de acuerdo a las fases 2 y 3 del método SCAMPI. Entre las razones que justifican esta afirmación figuran las siguientes:

- La generación de *Valoraciones sugeridas* simplifica notablemente las tareas de un evaluador del modelo (tanto experto como no experto), ya que le evitan tener que recordar o recorrer manualmente las reglas del método SCAMPI cada vez que desea efectuar una valoración de un componente (práctica, objetivo, área de proceso o nivel de madurez).
- Las *guías online* ayudan al usuario a posicionarse en los elementos que debe tener en cuenta para efectuar la evaluación, evitándole tener que recurrir a la especificación del modelo reiteradamente.
- La posibilidad de almacenar y recuperar las evaluaciones en archivos permite trabajar incrementalmente en la evaluación de una organización.
- Las marcas de revisión simplifican la labor del usuario, destacándole los cambios que se producen como consecuencia de sus acciones en el sistema.

De esta manera, el usuario nunca pierde de vista la completitud de su evaluación.

La portabilidad de la herramienta permite su ejecución en cualquier sistema y entorno compatible con Java. Esto significa que la misma puede utilizarse en computadoras portátiles, computadoras de escritorio, servidores, etc., con una gran variedad de arquitecturas de hardware y sistemas operativos.

### **7 Referencias bibliograficas**

- 1. CMMI, 2002. *Capability Maturity Model Integration*. Disponible en http://www.sei.cmu. edu/cmmi/cmmi.html, página vigente al 02/03/2004.
- 2. CMM, 1991. *Capability Maturity Model for Software*. Disponible en http://www.sei.cmu. du/cmm/, página vigente al 02/03/2004.
- 3. SCAMPI, 2001. *Standard CMMI Appraisal Method for Process Improvement*. Disponible en en de la contrad de la contrad de la contrad de la contrad de la contrad de la contrad de la contrad de la contrad de la contrad de la contrad de la contrad de la contrad de la contrad de la contrad de la con http://www.sei.cmu.edu/publications/documents/01.reports/01hb001.html, página vigente al 02/03/2004.
- 4. CMMI-SW, 2002. *Software Engineering Capability Maturity Model Integration*. Disponible en http://www.sei.cmu.edu/mmi/ models/models.html, página vigente al 02/03/2004.
- 5. CMMS, 1991. *Capability Maturity Models*. Disponibles en http://www.sei.cmu.edu/cmm/ cmms/cmms.html, página vigente al 30/01/2004.
- 6. Chrissis, M B, Konrad, M, Shrum, S, 2003. *CMMI. Guidelines for Process Integration and Product Improvement*. 688 páginas. Editorial Addison-Wesley. ISBN 0321154967.
- 7. SW-CMM Migration, 2001. *Migration from the SW-CMM to CMMI*. Disponible en http://www. sei.cmu.edu/cmmi/adoption/migration.html, pág-ina vigente al 29/01/2004.
- 8. Motorola, 2003. *Entrevistas realizadas por el tesista a empleados de Motorola Argentina*. Agosto y septiembre, entrevistas orales.
- 9. CMM-Quest, 2001. *Self assessment tool*, HM&S IT-Consulting GmbH. Demo disponible en el sitio de la empresa, http://www.cmm-quest.com/, página vigente al 28/02/2004.
- 10. IME Toolkit, 2003. *Interim Maturity Evaluation Toolkit*, Management Information Systems. Disponible en http://www.man-info-systems. com/IMEtoolkit.htm, página vigente al 28/02/2004.
- 11. Appraisal Wizard, 2003. *Formal or informal appraisal tool*, Integrated System Diagnostics Incorporated. Demo disponible en el sitio de la empresa, http://www.isd-inc.com, página vigen-te al 28/02/2004.
- 12. Métrica V3, 2000. *Metodología de Planificación, Desarrollo y Mantenimiento de sistemas de información*. Ministerio de Administraciones Públicas Español. Disponible en http://www.csi.map.es/csi/metrica3/index.html, página vigente al 29/01/2004.
- 13. Booch, G, Jacobson, I, Rumbaugh, J, 1998. *The Unified Modelling Language Reference Manual*. 576 páginas. Editorial Addison-Wesley. ISBN 020130998X.